#### < Collapse

## **Dashboard**

**Survey Selection** 

CSI-C Sample Survey Admin

# **Navigating the Retention Data Center**

#### <sup>2</sup> Dashboard

<sup>22</sup> Students

**自** Export Data

Summary Results

丛 Data Import

**图** Survey Settings

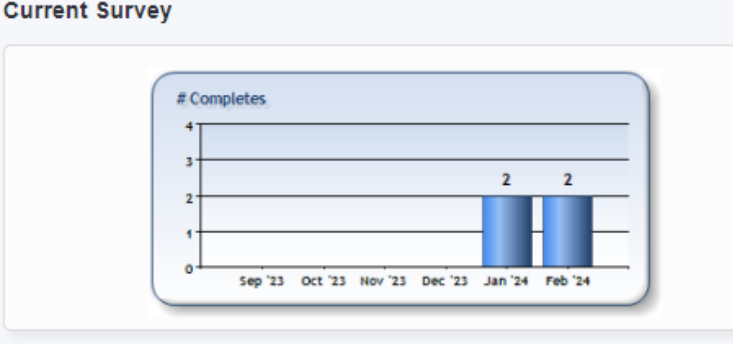

#### **Survey Status**

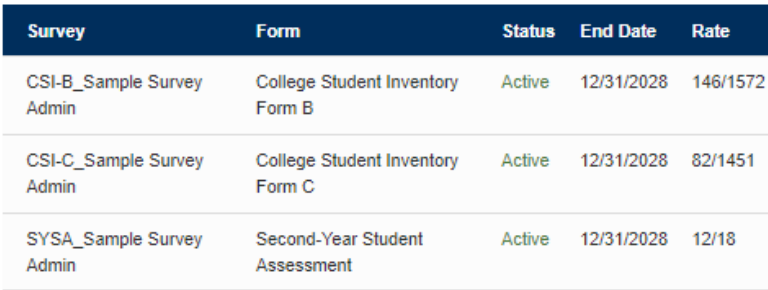

## **@** Dashboard

#### - Provides an **overview of recent survey administrations** - Survey **completion rate** - Hyperlink to **incomplete students list** (email survey reminders directly from Retention Data center) - Client Community **links for helpful resources** at each stage of the implementation process

# <sup>2</sup> Students

**- Access individual reports**, including:

- ❖ Coordinator Report ❖ Advisor/Counselor
- Report ❖ Student Report
- **- Email student(s)**

**- Set parameters** for

viewing and accessing reports

**- Filter students** by specific criteria for outreach to subpopulations **- Record advising notes** to document meetings, referrals & communications

# **Export Data**

**- Select and sort data fields to export** for targeted

communications - Also includes

Translated Data and Raw Data files

#### **Resource Library:** Documents to assist you with using the Retention Data Center.

**- Generate aggregate reports**, including: ❖ Summary and

Summary Results

❖ Summary

Planning Report(s)

Observations with Receptivity Report(s)

**Configurations:** Allows you to add additional campus personnel, Your campus logo to the assessment, and Supplemental campus-defined questions.

**MyFilters:** Adjust custom filters.

#### $\frac{1}{2}$  Data Import

- Upload additional data (such as e-mail, advisor, freshman seminar course section, residence hall, etc.). This allows you to: **- Email survey invitations** to students **- Track students who have not completed the assessment**

# Survey Settings

**- Customize your survey**  (College Student Inventory, Mid-Year Student Assessment, or Second-Year Student Assessment). **- Select additional features** to include in your survey administration: **- Grouping Fields** to easily subgroup students **- Narrative text** to appear on your student report **- Custom survey questions**

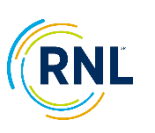

# **Additional resources:** [www.ruffalonl.com/DataCenter](http://www.ruffalonl.com/DataCenter)